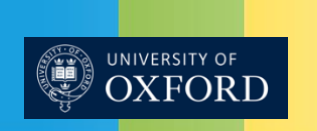

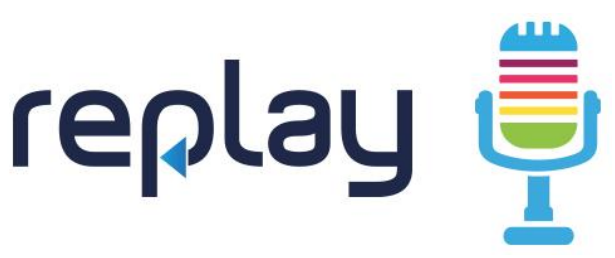

To arrange for your lectures to be automatically recorded, please get in touch by emailing replay@it.ox.ac.uk

## **Checklist for recording setup**

- $\triangleright$  Make sure USB microphone is plugged into USB input and red light is visible on microphone
- Always **LEAVE LAPTOP LID OPEN** even if laptop is not being used
- Leave all PC's logged in on to Windows
- $\triangleright$  Ensure the power cable is connected to the PC and is switched on at the mains
- Make sure PC is connected to the internet
- $\triangleright$  Check the system tray for the status of Panopto:

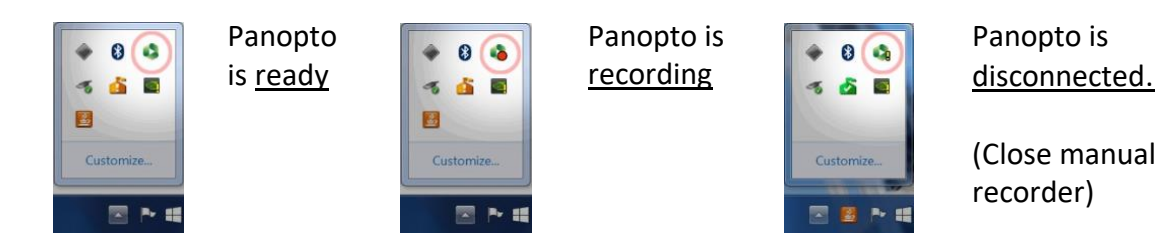

 $\triangleright$  Please stand close to the microphone so that your voice can be recorded clearly.

This information was provided by the Replay Lecture Capture team. For more information please emai[l replay@it.ox.ac.uk](mailto:replay@it.ox.ac.uk) or phone 83287.